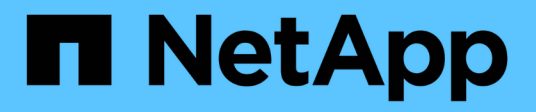

## **SnapDrive for UNIX** のセキュリティ機能

Snapdrive for Unix

NetApp October 04, 2023

This PDF was generated from https://docs.netapp.com/ja-jp/snapdriveunix/aix/concept\_security\_featuresprovided\_bysnapdrive\_for\_unix.html on October 04, 2023. Always check docs.netapp.com for the latest.

# 目次

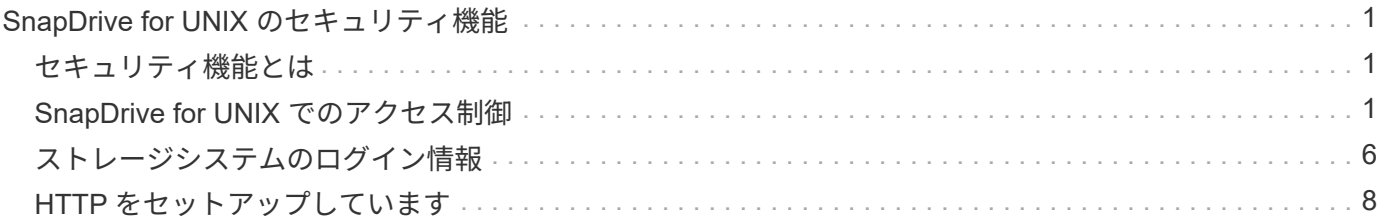

## <span id="page-2-0"></span>**SnapDrive for UNIX** のセキュリティ機能

SnapDrive for UNIX を使用する前に、 UNIX のセキュリティ機能について理解し、その 機能へのアクセス方法を習得しておく必要があります。

### <span id="page-2-1"></span>セキュリティ機能とは

SnapDrive for UNIX には、より安全に操作できる特定の機能が用意されています。これ らの機能を使用すると、ストレージシステム上でどのユーザが操作を実行できるか、お よびどのホストから操作を実行できるかを、より細かく制御できます。

セキュリティ機能を使用すると、次のタスクを実行できます。

- アクセス制御権限を設定します
- ストレージシステムのログイン情報を指定してください
- SnapDrive for UNIX で HTTPS を使用するように指定します

アクセス制御機能を使用すると、 SnapDrive for UNIX を実行するホストがストレージシステムで実行できる 操作を指定できます。これらの権限はホストごとに個別に設定します。また、 SnapDrive for UNIX からスト レージ・システムへのアクセスを許可するには、そのストレージ・システムのログイン名およびパスワードを 入力する必要があります。

HTTPS 機能を使用すると、パスワードの送信など、 Manage ONTAP インターフェイスからストレージシス テムへのすべての通信に SSL 暗号化を指定できます。この動作は 'AIX ホスト用の SnapDrive 4.1 以降のリリ ースではデフォルトですが 'use-https-to-filer 構成変数の値を off に変更すると 'SSL 暗号化を無効にできます

## <span id="page-2-2"></span>**SnapDrive for UNIX** でのアクセス制御

SnapDrive for UNIX では、ホストの接続先の各ストレージ・システムに対する各ホスト のアクセス・レベルを制御できます。

SnapDrive for UNIX のアクセスレベルは、特定のストレージシステムをターゲットとしてホストが実行できる 操作を示します。show 処理と list 処理を除き、アクセス制御権限は Snapshot とストレージのすべての処理 に影響する可能性があります。

アクセス制御の設定

ユーザアクセスを判別するために、 SnapDrive for UNIX は、ストレージシステムのルー トボリューム内の 2 つのうちの 1 つのアクセス権ファイルをチェックします。アクセス 制御を評価するには、対象のファイルに設定されているルールを確認する必要がありま す。

• 「 dhost-name.prbac 」ファイルは「 /vol/vol0/sdprbac 」ディレクトリ( SnapDrive 権限ロールベースの アクセス制御)にあります。

ファイル名は 'dbhost-name.prbac' ですここで '*host-name*' は ' アクセス権が適用されるホストの名前です ストレージシステムに接続されている各ホストのアクセス権ファイルを作成できます。SnapDrive config

access コマンドを使用すると ' 特定のストレージ・システム上のホストに使用できるアクセス権に関す る情報を表示できます

「 dhost-name .prbac 」が存在しない場合は、「 dgeneric.prbac 」ファイルを使用してアクセス権を確認 します。

• 「 dgeneric.prbac 」ファイルもディレクトリ「 /vol/vol0/sdprbac 」にあります。

ファイル名「 dgeneric.prbac 」は、ストレージシステム上の「 dbhost-name .prbac 」ファイルにアクセ スできない複数のホストのデフォルトアクセス設定として使用されます。

アクセス権限を確認するには、「 dbhost -name.prbac 」ファイルと「 dbgeneric.prbac 」ファイルの両方が 必要です。これにより、「 dbhost -name.prbac 」ファイルに指定された値が上書きされるため、アクセス権 限が確認されます。

「 dhost-name .prbac 」ファイルと「 dgeneric.prbac 」ファイルの両方がない場合は、「 'napdrive.conf 」フ ァイルに定義されている構成変数「 \_all-access - if -rbac - unspecified \_ 」を確認します。

あるホストから特定の vFiler ユニットへのアクセス制御の設定は手動で行います。特定のホストからのアクセ スは、影響を受ける vFiler ユニットのルートボリュームにあるファイルによって制御されます。このファイル には '/vol/<vfiler root volume>/sdprbac/sdhost-name .prbac' が含まれていますここで '`*host-name*' は影響を受 けるホストの名前で 'gethostname(3)' から返されますこのファイルにアクセスできるホストから、このファイ ルが読み取り可能であり、書き込み可能でないことを確認してください。

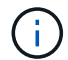

ホスト名を確認するには 'hostname コマンドを実行します

ファイルが空であるか、読み取り不能であるか、または形式が無効な場合、 SnapDrive for UNIX は処理への ホストアクセスを許可しません。

ファイルが見つからない場合、 SnapDrive for UNIX は「 napdrive.conf 」ファイルの設定変数「 \_all-access if -rbac -unspecified \_ 」をチェックします。この変数が on (デフォルト値)に設定されている場合 ' ホストは そのストレージ・システム上のこれらすべての操作に完全にアクセスできますこの変数が「 off 」に設定され ている場合、 SnapDrive for UNIX は、そのストレージ・システムのアクセス制御によって制御されるすべて の操作を実行するホスト権限を拒否します。

#### 使用可能なアクセス制御レベル

SnapDrive for UNIX は、ユーザにさまざまなアクセス制御レベルを提供します。これら のアクセスレベルは、 Snapshot コピーとストレージシステムの処理に関連します。

次のアクセスレベルを設定できます。

- none ホストはストレージシステムにアクセスできません
- snap create ホストは Snapshot コピーを作成できる。
- スナップの使用 ホストは Snapshot コピーを削除したり名前を変更したりできます
- すべてスナップ ホストは Snapshot コピーの作成、復元、削除、および名前変更を行うことができま す。
- storage create delete ホストはストレージの作成、サイズ変更、および削除を行うことができます。
- ストレージ使用量 ホストはストレージを接続したり切断したり ' ストレージ上でクローンスプリットの

見積もりやクローンスプリットの開始を実行したりすることができます

- Storage All :ホストは ' ストレージの作成 ' 削除 ' 接続 ' 切断 ' クローン・スプリットの見積もり ' クロー ン・スプリットの開始をストレージ上で実行できます
- すべてのアクセス ホストは 'UNIX で上記のすべての SnapDrive へのアクセス権を持っています

レベルはそれぞれ異なります。特定の処理の権限のみを指定した場合、 SnapDrive for UNIX ではそれらの処 理のみを実行できます。たとえば、ストレージの使用を指定すると、ホストは SnapDrive for UNIX を使用し てストレージに接続したり切断したりできますが、アクセス制御権限によって制御されるその他の処理は実行 できません。

アクセス制御権限を設定しています

SnapDrive for UNIX でアクセス制御権限を設定するには、ストレージシステムのルート ボリュームに特別なディレクトリとファイルを作成します。

root ユーザとしてログインしていることを確認します。

手順

1. ターゲット・ストレージ・システムのルート・ボリュームに「 dprbac 」というディレクトリを作成しま す。

ルートボリュームにアクセスできるようにする方法の 1 つは、 NFS を使用してボリュームをマウントす ることです。

- 2. 権限ファイルを 'dbprbac' ディレクトリに作成します次の記述が正しいことを確認してください。
	- このファイルには 'host-name .prbac' という名前を付ける必要があります host-name は ' アクセス権 を指定するホストの名前です
	- ファイルは、 SnapDrive for UNIX がそのファイルを読み取ることができるように読み取り専用にする 必要がありますが、変更することはできません。

dev-sun1 という名前のホストにアクセス権を付与するには ' ストレージ・システム上に次のファイル を作成します /vol/vol1/sdprbac/sddev-sun1.prbac

3. そのホストのファイルに権限を設定します。

ファイルには次の形式を使用する必要があります。

- 指定できる権限のレベルは 1 つだけです。ホストにすべての操作へのフルアクセスを許可するには、 文字列 all access を入力します。
- 権限の文字列は、ファイルの最初の文字列である必要があります。権限の文字列が 1 行目にない場 合、ファイル形式は無効です。
- 権限文字列では大文字と小文字は区別されません。
- アクセス許可文字列の前に空白を追加することはできません。
- コメントは許可されません。

これらの有効な権限文字列を使用すると、次のアクセスレベルを設定できます。

◦ none — ホストはストレージシステムにアクセスできません

- snap create ホストは Snapshot コピーを作成できる。
- スナップの使用 ホストは Snapshot コピーを削除したり名前を変更したりできます
- すべてスナップ ホストは Snapshot コピーの作成、復元、削除、および名前変更を行うことができ ます。
- storage create delete ホストはストレージの作成、サイズ変更、および削除を行うことができま す。
- ストレージ使用量 ホストはストレージを接続したり切断したり ' ストレージ上でクローンスプリッ トの見積もりやクローンスプリットの開始を実行したりすることができます
- Storage All :ホストは ' ストレージの作成 ' 削除 ' 接続 ' 切断 ' クローン・スプリットの見積もり ' クロ ーン・スプリットの開始をストレージ上で実行できます
- すべてのアクセス ホストは 'UNIX で上記のすべての SnapDrive へのアクセス権を持っていますこ れらの各権限文字列は個別です。snap use を指定すると、ホストは Snapshot コピーの削除や名前変 更を実行できますが、 Snapshot コピーの作成やリストア、ストレージプロビジョニング処理の実行 はできません。

設定した権限に関係なく、ホストでは表示とリスト表示の処理を実行できます。

4. 次のコマンドを入力して、アクセス権限を確認します。

'**SnapDrive config access show\_filer\_name\_**

アクセス制御権限を表示します

アクセス制御権限を表示するには、 SnapDrive config access show コマンドを実行しま す。

#### 手順

1. SnapDrive config access show コマンドを実行します。

このコマンドの形式は次のとおりです。 SnapDrive config access { show | list } filername `

「 show 」または「 list 」のどちらのバージョンのコマンドを入力しても、同じパラメータを使用できま す。

このコマンド・ラインを使用すると、ストレージ・システムの toaster が、ホストに許可されているアク セス許可を判別できます。出力に基づいて、このストレージシステム上のホストに対する権限はすべて snap になります。

```
# snapdrive config access show toaster
This host has the following access permission to filer, toaster:
SNAP ALL
Commands allowed:
snap create
snap restore
snap delete
snap rename
#
```
この例では ' パーミッション・ファイルはストレージ・システム上に存在しないため 'UNIX 用 SnapDrive は 'napdrive.conf ファイル内の変数 \_all-access if -rbac -unspecified \_ をチェックして ' ホストに付与され ているパーミッションを判別しますこの変数は on に設定されます。これは、アクセスレベルが all access に設定された permissions ファイルを作成するのと同じです。

```
# snapdrive config access list toaster
This host has the following access permission to filer, toaster:
ALL ACCESS
Commands allowed:
snap create
snap restore
snap delete
snap rename
storage create
storage resize
snap connect
storage connect
storage delete
snap disconnect
storage disconnect
clone split estimate
clone split start
#
```
この例は ' ストレージ・システム toaster にアクセス権ファイルが存在しない場合に受信するメッセージの 種類を示していますまた 'napdrive.conf ファイルの変数 *all-access -if-rbac -unspecified* は 'off' に設定されています

```
# snapdrive config access list toaster
Unable to read the access permission file on filer, toaster. Verify that
the
file is present.
Granting no permissions to filer, toaster.
```
## <span id="page-7-0"></span>ストレージシステムのログイン情報

SnapDrive for UNIX が各ストレージ・システムにアクセスできるように、ユーザ名また はパスワードを設定します。また、 root としてログインしているだけでなく、 SnapDrive for UNIX を実行しているユーザーが、プロンプトが表示されたときに正しい ユーザー名またはパスワードを入力する必要があるため、セキュリティが確保されま す。ログインが侵害された場合は、ログインを削除して、新しいユーザログインを設定 できます。

ストレージシステムのセットアップ時に、ユーザログインを作成しておきます。SnapDrive for UNIX をストレ ージ・システムと連携させるには、このログイン情報を指定する必要があります。ストレージシステムのセッ トアップ時に指定した内容に応じて、各ストレージシステムは同じログインまたは一意のログインのどちらか を使用できます。

SnapDrive for UNIX では、これらのログインとパスワードが暗号化された形式で各ホストに保存されま す。SnapDrive for UNIX がストレージ・システムと通信するときにこの情報を暗号化するように指定するには '`*snapdrive.conf*' 構成変数 *use-https-to-filer =on* を設定します

#### ログイン情報を指定しています

ストレージシステムのユーザログイン情報を指定する必要があります。ストレージシス テムのセットアップ時に指定した内容に応じて、各ストレージシステムは同じユーザ名 またはパスワード、あるいは一意のユーザ名またはパスワードを使用できます。すべて のストレージシステムが同じユーザ名またはパスワード情報を使用する場合は、次の手 順を 1 回だけ実行する必要があります。ストレージシステムで一意のユーザ名またはパ スワードを使用する場合は、ストレージシステムごとに次の手順を繰り返す必要があり ます。

root ユーザとしてログインしていることを確認します。

#### 手順

- 1. 次のコマンドを入力します。
	- \* SnapDrive config set user name filername [ filername... ]\*

user\_name は最初にセットアップしたときにそのストレージ·システムに指定されたユーザー名です

*filername* はストレージ・システムの名前です

`*[filername…]* すべてのストレージ・システムに同じユーザ・ログインまたはパスワードが設定されている 場合、 1 つのコマンド・ラインに複数のストレージ・システム名を入力できることを定義します。少なく とも 1 つのストレージシステムの名前を入力する必要があります。

2. パスワードがある場合は、プロンプトでパスワードを入力します。

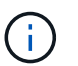

パスワードが設定されていない場合は、パスワードの入力を求められたら Enter キーを押 します。

# snapdrive config set `root` toaster Password for root: Retype Password:

次の例では '3 つのストレージ・システム用に 'root' という名前の 1 つのユーザを設定します

```
# snapdrive config set root toaster oven broiler
Password for root:
Retype Password:
```
3. 別のユーザ名またはパスワードを持つ別のストレージ・システムを使用している場合は、この手順を繰り 返します。

**SnapDrive for UNIX** に関連付けられているストレージシステムのユーザ名の確認

SnapDrive config list' コマンドを実行することにより 'UNIX 用の SnapDrive がストレー ジ・システムに関連づけられているユーザー名を確認できます

root ユーザとしてログインしておく必要があります。

手順

1. 次のコマンドを入力します。

「 \* SnapDrive config list \* 」

このコマンドは、 SnapDrive for UNIX でユーザが指定した値に一致するすべてのシステムのユーザ名また はストレージシステムのペアを表示します。ストレージシステムのパスワードは表示されません。

次に、 rapunzel および medium ストレージシステムという名前のストレージシステムに関連付けられて いるユーザを表示する例を示します。

# snapdrive config list user name storage system name ---------------------------- rumplestiltskins rapunzel longuser mediumstoragesystem

#### ストレージシステムのユーザログインを削除する

SnapDrive config delete コマンドを実行すると '1 つ以上のストレージ・システムのユー ザー・ログインを削除できます

root ユーザとしてログインしていることを確認します。

#### 手順

1. 次のコマンドを入力します。

'\*SnapDrive config delete\_apply\_name[apply\_name] \_ \*

*apply\_name* は ' ユーザー・ログイン情報を削除するストレージ・システムの名前です

SnapDrive for UNIX を使用すると、指定したストレージシステムのユーザ名またはパスワードのログイン 情報が削除されます。

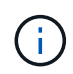

SnapDrive for UNIX からストレージ・システムにアクセスできるようにするには、新しい ユーザ・ログインを指定する必要があります。

## <span id="page-9-0"></span>**HTTP** をセットアップしています

ホストプラットフォームに HTTP を使用するように SnapDrive for UNIX を設定できま す。

root ユーザとしてログインしていることを確認します。

#### 手順

- 1. 「 snapdrive.conf 」ファイルのバックアップを作成します。
- 2. テキストエディタで 'napdrive.conf ファイルを開きます
- 3. 「 *use-https-to-filer*」 変数の値を「 off 」に変更します。

「 napdrive.conf 」ファイルを変更する場合は、次の手順を実行することをお勧めします。

- a. 変更する行をコメントとして指定します。
- b. コメント指定した行をコピーします。
- c. コピーしたテキストのコメントを解除するには、シャープ(#)記号を削除します。
- d. 値を修正します。
- 4. 変更を行ったらファイルを保存します。

SnapDrive for UNIX では、起動するたびにこのファイルが自動的にチェックされます。変更を有効にする には、 SnapDrive for UNIX デーモンを再起動する必要があります。

Copyright © 2023 NetApp, Inc. All Rights Reserved. Printed in the U.S.このドキュメントは著作権によって保 護されています。著作権所有者の書面による事前承諾がある場合を除き、画像媒体、電子媒体、および写真複 写、記録媒体、テープ媒体、電子検索システムへの組み込みを含む機械媒体など、いかなる形式および方法に よる複製も禁止します。

ネットアップの著作物から派生したソフトウェアは、次に示す使用許諾条項および免責条項の対象となりま す。

このソフトウェアは、ネットアップによって「現状のまま」提供されています。ネットアップは明示的な保 証、または商品性および特定目的に対する適合性の暗示的保証を含み、かつこれに限定されないいかなる暗示 的な保証も行いません。ネットアップは、代替品または代替サービスの調達、使用不能、データ損失、利益損 失、業務中断を含み、かつこれに限定されない、このソフトウェアの使用により生じたすべての直接的損害、 間接的損害、偶発的損害、特別損害、懲罰的損害、必然的損害の発生に対して、損失の発生の可能性が通知さ れていたとしても、その発生理由、根拠とする責任論、契約の有無、厳格責任、不法行為(過失またはそうで ない場合を含む)にかかわらず、一切の責任を負いません。

ネットアップは、ここに記載されているすべての製品に対する変更を随時、予告なく行う権利を保有します。 ネットアップによる明示的な書面による合意がある場合を除き、ここに記載されている製品の使用により生じ る責任および義務に対して、ネットアップは責任を負いません。この製品の使用または購入は、ネットアップ の特許権、商標権、または他の知的所有権に基づくライセンスの供与とはみなされません。

このマニュアルに記載されている製品は、1つ以上の米国特許、その他の国の特許、および出願中の特許によ って保護されている場合があります。

権利の制限について:政府による使用、複製、開示は、DFARS 252.227-7013(2014年2月)およびFAR 5252.227-19(2007年12月)のRights in Technical Data -Noncommercial Items(技術データ - 非商用品目に関 する諸権利)条項の(b)(3)項、に規定された制限が適用されます。

本書に含まれるデータは商用製品および / または商用サービス(FAR 2.101の定義に基づく)に関係し、デー タの所有権はNetApp, Inc.にあります。本契約に基づき提供されるすべてのネットアップの技術データおよび コンピュータ ソフトウェアは、商用目的であり、私費のみで開発されたものです。米国政府は本データに対 し、非独占的かつ移転およびサブライセンス不可で、全世界を対象とする取り消し不能の制限付き使用権を有 し、本データの提供の根拠となった米国政府契約に関連し、当該契約の裏付けとする場合にのみ本データを使 用できます。前述の場合を除き、NetApp, Inc.の書面による許可を事前に得ることなく、本データを使用、開 示、転載、改変するほか、上演または展示することはできません。国防総省にかかる米国政府のデータ使用権 については、DFARS 252.227-7015(b)項(2014年2月)で定められた権利のみが認められます。

#### 商標に関する情報

NetApp、NetAppのロゴ、<http://www.netapp.com/TM>に記載されているマークは、NetApp, Inc.の商標です。そ の他の会社名と製品名は、それを所有する各社の商標である場合があります。